# プログラム1 疾病診断用プログラム 管理医療機器 汎用画像診断装置ワークステーション用プログラム (JMDN コード:70030012) CAAS イントラバスキュラー

#### 【形状・構造及び原理等】

本プログラムは、血管内超音波診断装置(IVUS)、光干渉断層診断装 置(OCT)または PACS 装置で得られた画像情報を更に処理して診療 のために提供するプログラムである。 本プログラムは汎用 IT 機器にインストールして使用する。本品は

ダウンロードで提供される。

## 機能

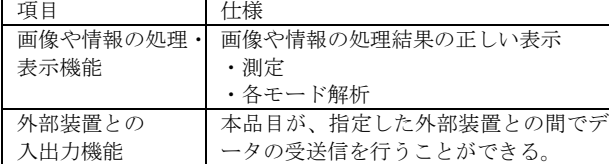

### 付帯機能

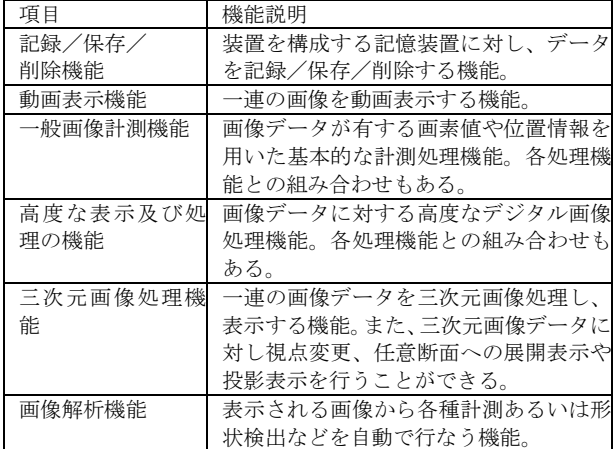

#### 作動・動作原理

画像を保管しているサーバーから画像を受信し、診療のために表示、 出力する。

解析結果を保存することができる。 画像等の情報通信は DICOM 規格に準拠している。

接続例:汎用 IT 機器は「使用方法」欄に記載した仕様を満たすも のであること。

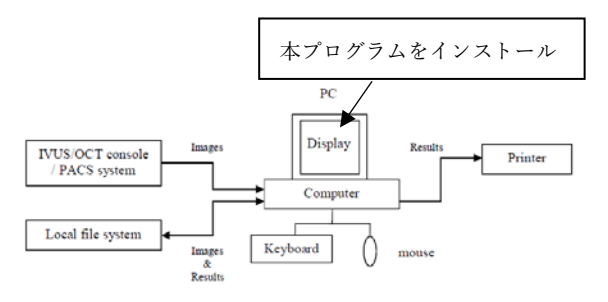

#### 【使用目的又は効果】

画像診断装置等から提供された人体の画像情報をコンピュータ処 理し、処理後の画像情報を診療のために提供すること。本品は、自 動診断機能は有さない。

## 【使用方法等】

1. 動作環境及び事前準備

本品目は、下記の仕様を満たす汎用 IT 機器に製造販売業者が指定 した方法(添付文書またはプログラムに含めた電磁的記録に記載さ れた手順)でインストールして使用する。

## 動作環境

OS:Windows 10 (64bit) Windows 8.1 Pro (64bit)

Windows 8 Pro (64bit)

Windows 7 Pro (64bit)

メモリ:8GB 以上

DirectX 10 適合のビデオハードウェア。Intel integrated video card を使用する場合は Intel 4000 以上。 汎用 IT 機器の HDD の空き容量及び CPU:500MB

画像表示モニタの解像度:1366x768 以上

- 2. 使用準備
	- (1) インストール先の機器の電源を入れる。
	- (2) 本プログラムを起動する。

#### 3. 操作

- (1) 画像データを取得する。
- (2) 機能を選択する。
- (3) 表示及び処理等を行う。
- (4) 結果を保存する。
- 4. 終了
	- (1) 終了アイコンをクリックするかあるいはメニュー項目 から終了機能を選択し本プログラムを終了させる。
	- (2) 必要に応じて電源を切る。

# 【使用上の注意】

- ・ネットワークに接続した環境で使用する場合は、コンピュータウ
- イルス及び情報の漏洩等に注意すること。
- ・プログラムの同時使用に注意すること。
- 2. 重要な基本的注意

推奨仕様を満たす機器にインストールすること。

## 【製造販売業者及び製造業者の氏名又は名称等】

- 選任製造販売業者: ヴォーパル・テクノロジーズ株式会社 電話番号:03-5544-8340
- 製造業 者:Pie Medical Imaging BV パイメディカルイメージング社(オランダ)

<sup>1.</sup> 使用注意

取扱説明書を必ずご参照下さい